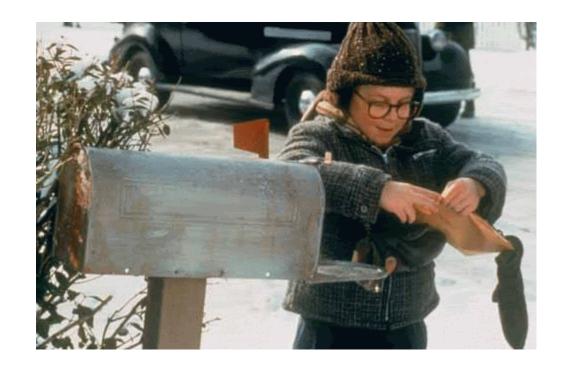

# CRISM File Naming Convention Secret Decoder Ring

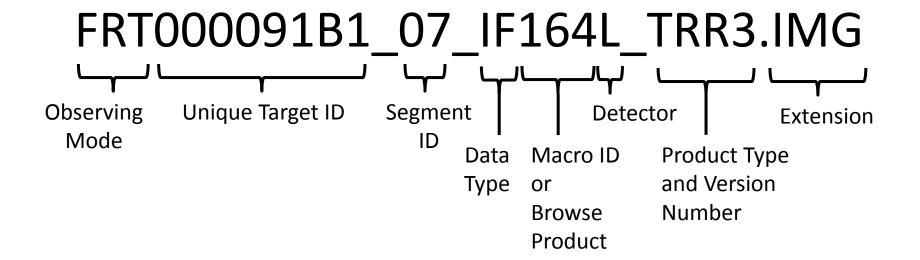

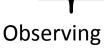

Mode

## 3-letter code that describes the spatial and spectral configuration:

- Targeted: FRT, HRL, HRS, EPF, FRS, ATU, ATO
- Mapping: MSP, HSP, MSW, MSV, HSP, HSV
- Special: LMB, TOD
- Calibration: CAL, FFC

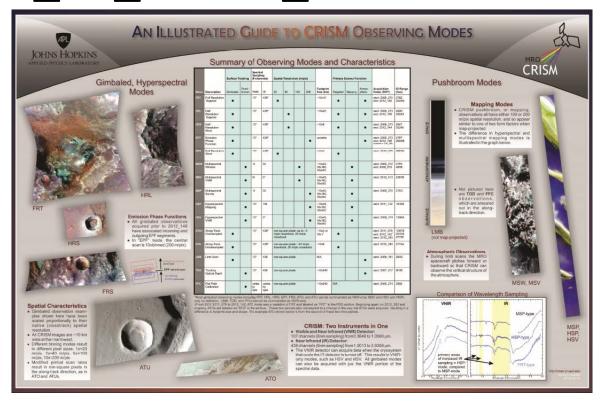

See also: http://crism.jhuapl.edu/instrument/images/observing\_modes\_poster\_v5.pdf

**Unique Target ID** 

- Unique for each image set
- 8-digit hexidecimal
- Sequential in time
  - except for limb scans (LMB) and certain special observations which are all "00002nnn"-series

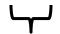

Segment ID

### Each targeted image is a set of images:

- Darks
- Incoming and outgoing emission phase function (EPF) images
- Central swath
  - For FRT, HRL, HRS modes: segment"07"
  - For FRS, ATO, and ATO modes, segment "01"

Each mapping observations can include 1-4 science observation + darks

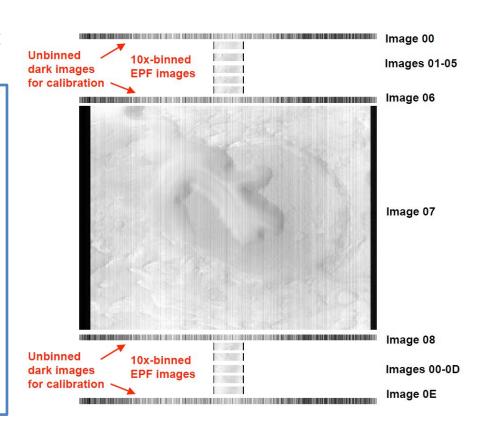

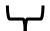

Data

Type

### Data Type is a 2-letter code tied to calibration level:

#### **EDRs**

- **BI** = bias measurement
- **DF** = Dark field measurement
- **SP** = Sphere measurement
- **SC** = Scene measurement

### **TRDRs**

- **RA** = radiance on sensor
- **IF** = I/FDDR

#### **DDRs**

• **DE** = Derived information

#### TERs and MTRDRs

- **IF** = corrected I/F
- **BR** = browse product
- **SU** = summary parameters, unrefined
- **SR** = summary parameters, refined
- IN = data processing and traceability information
- **WV** = wavelength information

### FRT000091B1 07 IF164L TRR3.IMG

- Usually this 3-number code refers to the internal macro that executed to acquire the observation.
- In the case of browse products, it is a 3-letter code that describes the type of product: CAR, CHL, CR2, FAL, FEM, FM2, HYD, HYS, IC2, ICE, IRA, MAF, PAL, PFM, PHY, TAN, TRU, VNA

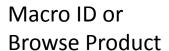

| <b>@AG</b>                                                   | Journal of     | Geophysical Research: Planets                                                                                                    | 10.1002/2014JE004627                |
|--------------------------------------------------------------|----------------|----------------------------------------------------------------------------------------------------|-------------------------------------|
| Table 3. Updated Browse Product Definitions and Descriptions |                |                                                                                                    |                                     |
| Abbreviation                                                 | RGB Components | Significance and Interpretation                                                                                                    |                                     |
|                                                              |                | VNIR Browse Products                                                                                                    |                                     |
| TRU                                                          | R600           | From "true color." An enhanced true color representation of the scene, derived from I/F after correction                                                                                                    |                                     |
|                                                              | R530           | for atmospheric and photometric effects.                                                                                                    |                                     |
|                                                              | R440           |                                                                                                    |                                     |
| VNA                                                          | R770           | From "VNIR albedo." Shows photometrically corrected I/F at 770 nm and may be used to correlate                                                                                                    |                                     |
|                                                              | R770           | spectral variations with morphology.                                                                                                    |                                     |
|                                                              | R770           |                                                                                                    |                                     |
| FEM                                                          | BD530_2        | From "Fe minerals." Shows information related to Fe minerals and represents the curvature in the<br>and near-infrared wavelengths related to iron. FEM is particularly sensitive to ferric and<br>mineral absorptions, as well as negative slopes due to dust coatings or compacted dust t |                                     |
|                                                              | SH600_2        |                                                                                                    | •                                   |
|                                                              | BDI1000VIS     |                                                                                                    |                                     |
|                                                              |                | Red colors indicate nanophase or crystalline ferric oxide                                                                                                    |                                     |
|                                                              |                | textural effects, and blue colors are usually dust-free or mo                                                                                                    |                                     |
| FM2                                                          | BD530_2        | From "Fe minerals, second version." Shows complementary infor<br>browse product is particularly sensitive to olivine and pyroxen                                                                                                    |                                     |
|                                                              | BD920_2        |                                                                                                    |                                     |
|                                                              | BDI1000VIS     | crystalline ferric or ferrous minerals. Red colors indicate to<br>green colors suggest coarser-grained Fe minerals (particu                                                                                                    |                                     |
|                                                              |                | are often dust-free or more mafic surfaces                                                                                                    | iany low-ca pyroxene), and blue con |

See **Table 3 in Viviano-Beck et al. (2014)** for a concise description of all CRISM summary parameter browse products and common interpretations for the colors observed.

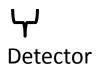

- Indicates which CRISM detector the data refers to:
  - S = Visible-near infrared (0.4
     1 μm)
  - **L** = Infrared (1 4 μm)
  - **J** = Joined  $(0.4 4 \mu m)$
- Only TER/MTDR products are "Joined" to cover the full wavelength range

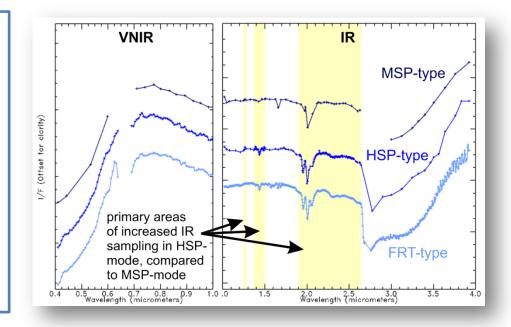

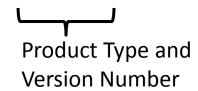

### 3-letter code plus version number:

- **EDR** = Experimental Data Record
  - Raw DN
- TRR = Targeted Reduced Record
  - Also called TRDR
  - Calibrated to radiance, I/F
- DDR = Derived Data Record
  - Reconstructed attitude knowledge
  - e.g., lat, lon, i, e, g

- **TER** = Targeted Empirical Record
  - Joined (VNIR+IR) corrected I/F, summary parameters, and browse products - just like MTRDRs but not map-projected
- MTR = Map-projected Targeted Record
  - Also called MTRDR
  - Map projected and joined (VNIR+IR) corrected I/F, summary parameters, and browse products

### PDS-delivered data files (not extras) may have the following extensions:

- .IMG
  - Floating point
  - Open using ENVI or any PDS-compliant software
  - MTR .IMG products are compatible with ArcGIS
- .PNG
  - Portable network graphic
  - Byte-scaled, 3-color composite
  - 4<sup>th</sup> channel carries transparency layer
- .LBL
  - PDS label file (required for PDS-compliant software)
- .HDR
  - ENVI header file (required for ENVI or ArcGIS)
- .TAB
  - Text file containing wavelength information

Extension

### What files do I need when I want to...

#### **View a Browse Product**

- Choose the browse product(s) of interest
  - Use 3-letter code see slide 7
  - For example, for mafic minerals choose MAF
- Use any image viewing software to open .PNG files

#### Load a MTRDR browse product into ArcGIS

- Choose the browse product(s) of interest
  - Use 3-letter code see slide 7
  - For example, for mafic minerals choose MAF
- In Arc, Add Data and choose \*BR\*J MRR3.IMG file
  - Make sure associated .HDR file is in the same directory
- RGB composite will load automatically
- Use Layer Properties to adjust symbology, transparency, etc.

#### Load a MTRDR summary parameter cube into ArcGIS

- In Arc, Add Data and choose \*SU\*J\_MRR3.IMG file
  - Associated .HDR file will need to be in same directory
- Use Layer Properties, Symbology to choose displayed parameters:
  - Choose a single summary parameter and apply a stretch and color ramp if desired
  - Choose 3 parameters for an RGB composite, apply appropriate perband stretches
  - 65535 is the background value

#### Process a TRDR using the CRISM Analysis Toolkit (CAT)

- Open \*IF\*\_TRR3.IMG in ENVI
  - Associated .HDR file will need to be in same directory
- Follow standard CAT procedures

#### View or Analyze corrected I/F spectra

- We recommend staying in detector space for in-column ratioing
- Open corrected I/F cube in ENVI or other compatible software:
  - \*IF\*TER3.IMG and .HDR
- To link or compare to the summary parameter cube, also open:
  - \*SR\*TER3.IMG and .HDR (or "SU" for unrefined parameters)
- If you process your own L- or S-detector images using the CAT, you will have different filenames

#### Make my own custom browse product

- Open the \*SR\*J\_MRR1.IMG (or your own summary parameter cube) in ENVI or compatible software
  - Associated .HDR file will need to be in same directory
- Select and load 3 summary parameters as an RGB
- Apply appropriate stretches
- Save byte-scaled rendering from the Image window using Save Image As, Image File, 24-bit color
  - For loading into Arc, choose File Type = ENVI; this will write out a .HDR file that retains map projection information
  - For presentations or general viewing, choose File Type = PNG, JPG, etc